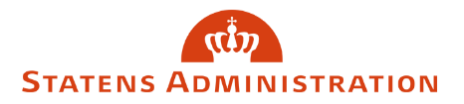

## Sådan får du som medarbejder adgang til lønportalen

1. Log på lønportalen med din medarbejdersignatur.

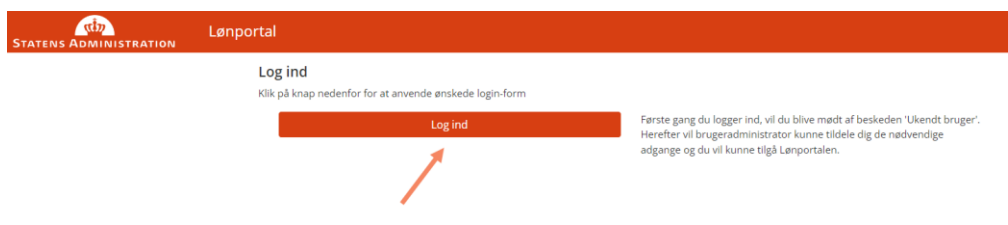

2. Du bliver nu mødt af systembeskeden "Ukendt bruger".

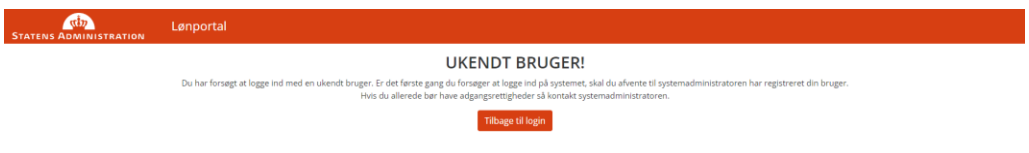

- 3. Luk browser.
- 4. Lokal brugeradministrator kan nu tildele dig nødvendig adgang og rettigheder.
- 5. Når adgang er tildelt, kan du logge på lønportalen med din medarbejdersignatur.

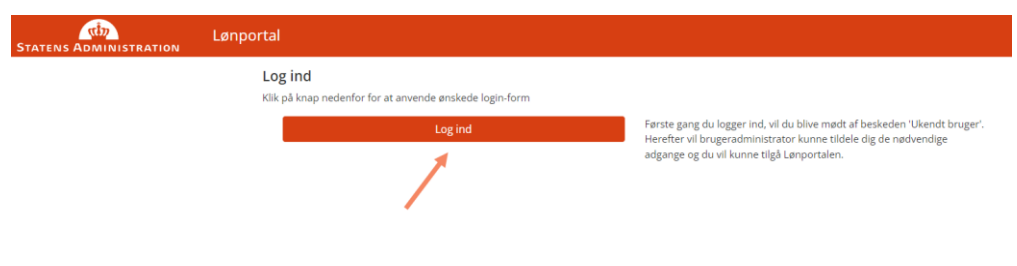